# **ОПРЕДЕЛЕНИЕ АЭРОДИНАМИЧЕСКИХ КОЭФФИЦИЕНТОВ РАКЕТЫ КЛАССА «ЗЕМЛЯ – ВОЗДУХ» МЕТОДАМИ ВЫЧИСЛИТЕЛЬНОЙ ГИДРОДИНАМИКИ В SOLIDWORKS FLOW SIMULATION**

**Е.Д. Ткаченко**

**А.Л. Масленников** 

tkachenkoe[d@student.bmstu.ru](mailto:tkachenkoed@student.bmstu.ru) SPIN-код: 3626-1776 [amas@bmstu.ru](mailto:amas@bmstu.ru) SPIN-код: 7087-6303

## **МГТУ им. Н.Э. Баумана, Москва, Российская Федерация**

#### **Аннотация Ключевые слова**

*Получение аэродинамических характеристик при Аэродинамика, летательный проектировании любого летательного аппарата аппарат, ракета, аэродинамиявляется необходимым этапом разработки. Значения этих характеристик — аэродинамических Works, Flow Simulation, вычискоэффициентов, площади характерной поверхности — можно использовать для компьютерного моделирования динамики летательного аппарата и отработки алгоритмов системы управления. Получить аэродинамические характеристики можно двумя способами: проведением натурного эксперимента в аэродинамической трубе или вычислительного эксперимента с использованием численных методов в составе CFD-пакетов в CAD/CAMсистемах. В работе описан процесс получения аэродинамических характеристик ракеты «земля – воздух» аэродинамической схемы утка, с использованием системы SolidWorks Flow Simulation. Приведены графические зависимости полученных аэродинамических коэффициентов от скорости набегаю-*Поступила в редакцию 30.04.2020 *щего потока, углов атаки и скольжения.*

*ческие коэффициенты, Solidлительная гидродинамика, компьютерное моделирование*

© МГТУ им. Н.Э. Баумана, 2020

**Введение.** Для разработки летательных аппаратов аэродинамической схемы компоновки требуется знать большой набор характеристик, в первую очередь аэродинамических, геометрических, весовых и летно-технических [1, 2]. Определение этих характеристик в первую очередь необходимо для применения методов математического, имитационного и других видов моделирования для более детальной проработки конструкции и систем управления [3]. Аэродинамические характеристики можно получить двумя принципиальными подходами: с помощью натурного эксперимента в аэродинамической трубе или вычислительного эксперимента методами компьютерного моделирования при решении задач вычислительной гидродинамики [4]. Обобщенное сравнение двух подходов представлено в табл. 1.

*Таблица 1*

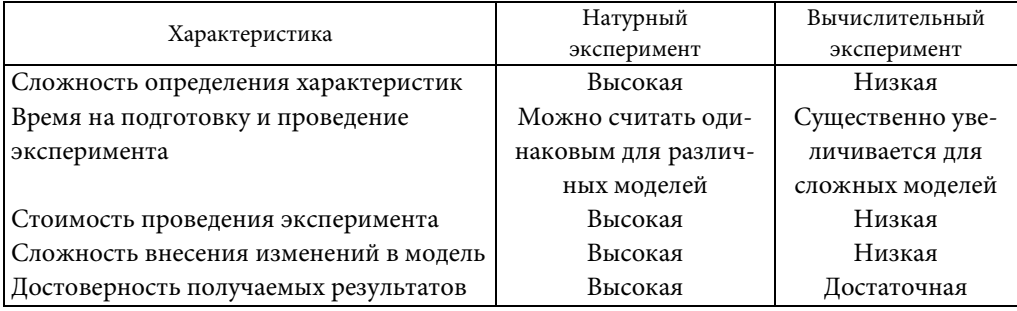

#### **Сравнение натурного и вычислительного экспериментов**

Испытания в аэродинамической трубе представляют собой эксперимент с обдувом макета разрабатываемого летательного аппарата в реальном или в уменьшенном размере. Для испытаний в аэродинамической трубе характерны высокая достоверность результатов (поскольку условия проведения эксперимента максимально близки к реальным условиям полета), высокие финансовые затраты на создание модели и аэродинамической трубы, разработку и настройку системы сбора данных, подготовку и проведение эксперимента, при этом время проведения эксперимента, можно считать инвариантным относительно сложности модели [5].

Развитие методов компьютерного моделирования и рост вычислительных возможностей ЭВМ привели к развитию CAD/CAM-систем, способных решать задачи вычислительной гидродинамики (CFD — Computational Fluid Dynamics) без проведения натурного эксперимента, что позволяет нивелировать практически все недостатки испытаний в аэродинамической трубе [6, 7]. Для компьютерного моделирования свойственны меньшие затраты времени и ресурсов на подготовку и проведение эксперимента; простота внесения изменений в модель, отсутствие технических сложностей для расчета сверхзвуковых течений. При этом надежность получаемых численными методами результатов сохраняется на достаточном уровне [4]. Отметим, что получаемые результаты в различных CAD-системах могут немного различаться из-за различий в вычислительных алгоритмах и в виде программного представления моделей летательных аппаратов, а также то, что время проведения эксперимента для сложных моделей может существенно увеличиваться.

Задачи вычислительной гидродинамики можно решать с использованием различных программных средств, как правило, являющихся дополнениями CAD-систем. Например, среди существующих программных средств можно выделить: ANSYS CFX (США), SolidWorks Flow Simulation (Франция), KompasFlow (Россия), COMSOL Multiphysics (Швеция), каждое из которых обладает своими особенностями, достоинствами и недостатками, но при этом в целом все они имеют схожий функционал для решения рассматриваемой задачи [8–12].

В статье описан процесс определения аэродинамических коэффициентов ракеты с аэродинамической схемой «утка» c использованием SolidWorks Flow Определение аэродинамических коэффициентов ракеты класса «земля – воздух» …

Simulation для решения задачи вычислительной гидродинамики и MathWorks MATLAB для обработки результатов вычислительного эксперимента.

**Постановка вычислительного эксперимента.** Вычислительный эксперимент представляет собой компьютерное моделирование процесса обтекания воздушным потоком созданной 3D-модели ракеты, в результате которого определяются значения аэродинамических сил, действующих на ракету, а также характерной площади, т. е. той площади ракеты, которая участвует в создании аэродинамических сил. Решение этой задачи осуществляется в несколько этапов:

1) создание в редакторе CAD-системы 3D-модели ракеты;

2) выбор и настройка параметров среды (воздушная, водная и др.);

3) задание характеристик поверхности ракеты, влияющих на процесс обтекания (например, шероховатости);

4) задание начальных условий расчета: скорости потока, углов атаки и скольжения, числа Рейнольдса и др.

Создание 3D-модели ракеты осуществляется средствами встроенного редактора SolidWorks. Составные элементы (фюзеляж, обтекатель, рули управления и стабилизаторы) создаются по очереди, после чего объединяются в единую сборку [13, 14]. В качестве габаритных параметров ракеты приняты значения, приблизительно соответствующие ракете класса «земля – воздух»:

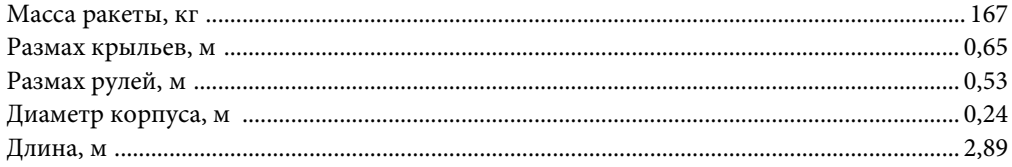

Распределение массы принято равномерным с центром масс в точке, отстоящей от хвоста ракеты на треть общей длины корпуса. Внешний вид 3D-модели рассматриваемой ракеты представлен на рис. 1.

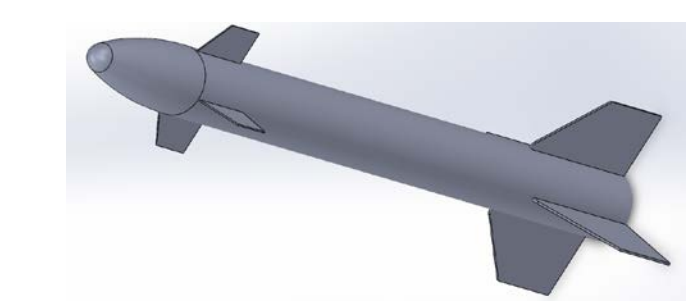

После компоновки сборки в SolidWorks Flow Simulation создается новый проектный файл, а затем добавляется созданная ранее модель [13, 15]. Действия по созданию и базовой настройке проекта в SolidWorks Flow Simulation выполняют в следующем порядке (в скобках отмечены параметры, установленные для рассматриваемой задачи):

1) выбор системы единиц измерения (расчет проводился с использованием единиц измерения СИ);

**Рис. 1.** 3D-модель ракеты со схемой «утка» в редакторе SolidWorks

2) выбор типа задачи: внешняя или внутренняя (в данном случае задача внешняя, т. е. исключается течение воздуха внутри 3D-модели);

3) выбор текучей среды для расчета, типа течения, а также учет в задаче специальных алгоритмических средств для учета течение с большим числом Маха (в качестве текучей среды была выбрана стандартная модель воздуха, тип течения — ламинарное и турбулентное, также включен параметр расчета сверхзвукового течения для скоростей, превышающих скорость Маха);

4) установка условий на стенках (поверхностях 3D-модели), таких как тепловые условия и величина шероховатости (тепловое условие принято адиабатическим, шероховатость поверхностей равна нулю);

5) установка начальных и выбор выходных параметров расчета. К входным параметрам относятся скорость, угол атаки, угол скольжения, условия внешней среды (давление, температура, уровень турбулентности, тип течения, молекулярная масса, показатель адиабаты, динамическая вязкость, удельная теплоемкость), а также параметры поверхности испытуемого объекта (тепловое условие на стенках, шероховатость поверхности. Выходными параметрами являются:  $F_{\textit{x}}$ ,  $F_{\textit{y}}$ ,  $F_{\textit{z}}$  — проекции на строительные оси действующей на ракету аэродинамической силы, площадь характерной поверхности, моменты инерции относительно главных строительных осей;

6) запуск расчета вычислительного эксперимента в подменю «Параметрическое исслелование».

Вычисляемые аэродинамические коэффициенты зависят от скорости набегающего потока, углов атаки и скольжения (все они являются входными параметрами для вычислительного эксперимента), и для их расчета необходимо провести вычислительные эксперименты для всех возможных комбинаций входных параметров на некоторой заданной вычислительной сетке значений. Система SolidWorks Flow Simulation позволяет автоматизировать этот процесс, непосредственно установив вычислительную сетку для различных значений входных параметров. Вычислительная сетка в данной работе была выбрана в соответствии с табл. 2. С учетом симметричности ракеты углы атаки и скольжения были заданы только положительными. Отметим также, что в SolidWorks Flow Simulation задается скорость набегающего потока, а сама ракета остается неподвижной, однако на достоверность вычислительного эксперимента это никак не влияет ввиду принципа обращения движения. Также предполагаем, что максимальная высота, на которую может подниматься ракета, не превышает 2 км, а как следствие, ряд параметров эксперимента не требует дополнительной настройки.

Параметры внешней среды при настройке проекта, значения которых не указаны выше, такие как молекулярная масса, показатель адиабаты, динамическая вязкость и т. д., установлены значениями по умолчанию, для заданной текучей среды, что в данном случае соответствует стандартной модели воздуха. Отметим также, что приведенный в п. 5 список выходных параметров ограничен лишь требованием поставленной задачи, при этом SolidWorks Flow Simulation позволяет получать куда больше выходных данных в результате вычислительного эксперимента [15].

Определение аэродинамических коэффициентов ракеты класса «земля – воздух» …

*Таблица 2* 

| Параметр                         | Минимальное<br>значение | Шаг изменения | Максимальное<br>значение |
|----------------------------------|-------------------------|---------------|--------------------------|
| Скорость набегающего потока, м/с | 50                      | 50            | 800                      |
| Угол атаки, град                 |                         |               |                          |
| Угол скольжения, град            |                         |               |                          |

**Набор начальных условий вычислительных экспериментов**

**Обработка результатов вычислительного эксперимента.** После завершения процедуры расчета, с учетом заданной вычислительной сетки были получены в общей сложности 784 точки, каждая из которых содержит данные о проекциях аэродинамической силы на строительные оси ракеты  $F_x$ ,  $F_y$ ,  $F_z$ , а также площадь характерной поверхности.

Полученные результаты с использованием встроенных средств SolidWorks Flow Simulation экспортируются в файл табличного формата с расширением .xlsx. Для этого во вкладке «Параметрические исследования» открывают вкладку «Поверхностные параметры» (выбранные заранее), после чего выбирают меню «Экспортировать в Excel».

**Вычисление аэродинамических характеристик.** Аэродинамические силы в проекции на строительные оси летательного аппарата определяются по следующим соотношениям:

$$
F_x = C_x qS;
$$
  
\n
$$
F_y = C_y qS;
$$
  
\n
$$
F_z = C_z qS,
$$
  
\n(1)

где  $F_{\rm x}$  — сила лобового сопротивления;  $F_{\rm y}$  — аэродинамическая подъемная сила;  $F_z$  — аэродинамическая боковая сила;  $C_{\textit{x}}$ ,  $\textit{C}_{\textit{y}}$ ,  $\textit{C}_{\textit{z}}$  — коэффициенты лобового сопротивления, подъемной силы и боковой силы соответственно; *q* скоростной напор набегающего потока,

$$
q=\frac{\rho V^2}{2},
$$

где  $\rho = 1,2041 \text{ кr/m}^3$  — плотность среды;  $V$  — скорость набегающего потока. Для определения аэродинамических коэффициентов уравнения (1) преобразуются к следующему виду:

$$
C_x = \frac{F_x}{qS};
$$
  
\n
$$
C_y = \frac{F_y}{qS};
$$
  
\n
$$
C_z = \frac{F_z}{qS}.
$$

Политехнический молодежный журнал. 2020. № 06 5

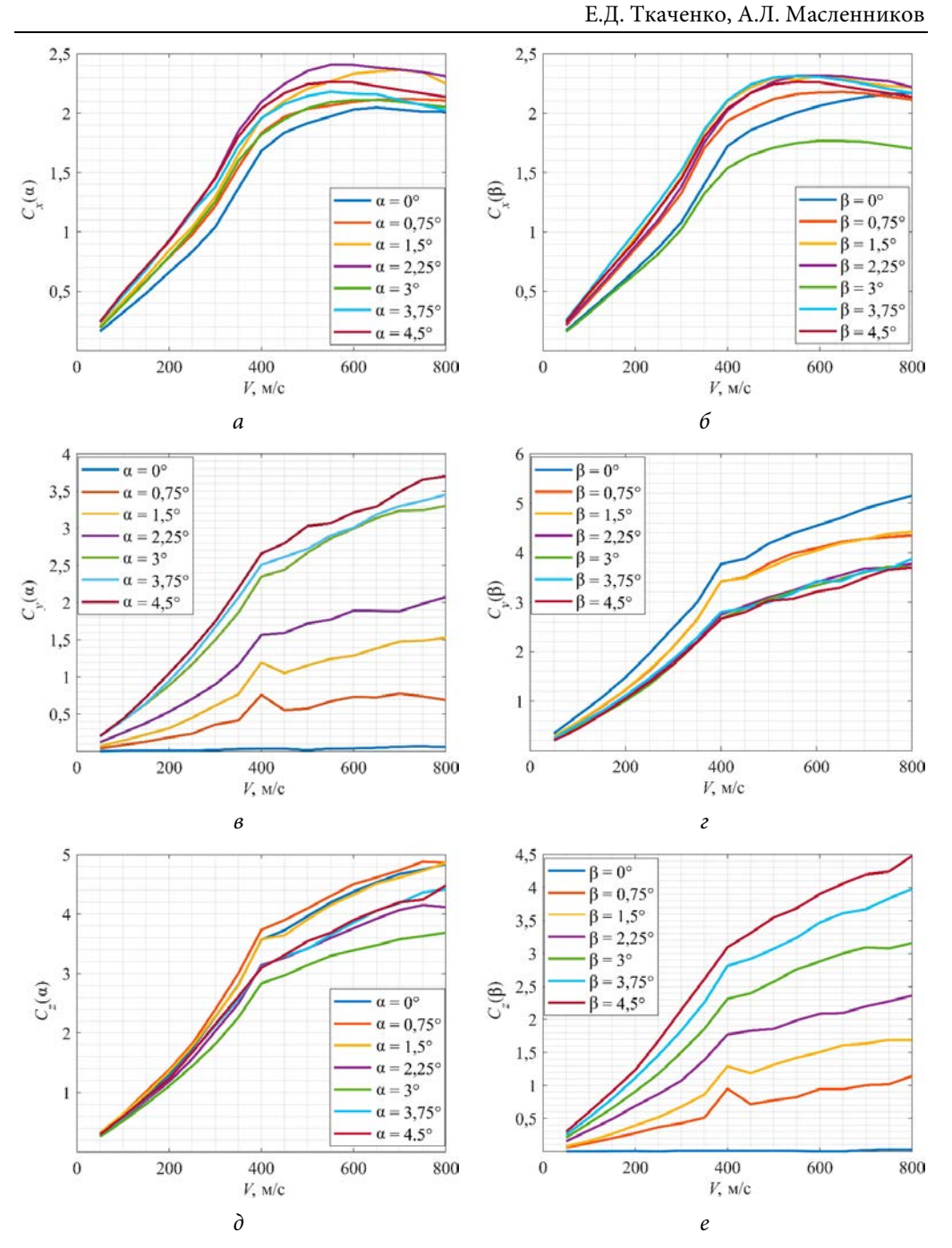

**Рис. 3.** Зависимости рассчитанных аэродинамических коэффициентов от скорости *, <i>в*,  $δ$  — зависимости  $C_x$ ,  $C_y$ ,  $C_z$  от  $V$  и α при угле скольжения β = 0, *б*, *г*, *е* — зависимости  $C_x$ ,  $C_y$ ,  $C_z$  от  $V$  и β при угле атаки  $\alpha = 0$ 

Отметим, что проекции сил  $F_x$ ,  $F_y$ ,  $F_z$  часто обозначают как  $X_a$ ,  $Y_a$ ,  $Z_a$ , однако в данном случае взяты обозначения, которые приняты в SolidWorks Flow Simulation в качестве выходных параметров. В результате всех вычислений были получены зависимости изменения аэродинамических коэффициентов  $\,C_{_x},\,\,C_{_y},\,\,C_{_z}\,$  от скорости V, угла атаки α и угла скольжения β, которые показаны на рис. 3.

**Выводы.** В статье описано решение задачи определения аэродинамических коэффициентов ракеты с аэродинамической схемой компоновки «утка» методами вычислительной гидродинамики с использованием SolidWorks Flow Simulation. Описание содержит процедуру постановки и проведения вычислительного эксперимента, обработки экспериментальных данных и вычисления требуемых характеристик. В результате проведения вычислительного эксперимента и обработки данных были получены зависимости аэродинамических характеристик от скорости набегающего потока, углов атаки и скольжения, которые соответствуют принципиально ожидаемым теоретически, в связи с чем можно сделать вывод об их достоверности.

## **Литература**

- [1] Егер С.М. Основы авиационной техники. М., Изд-во МАИ, 1999.
- [2] Егер С.М., ред. Проектирование самолетов. М., Машиностроение, 1983.
- [3] Костин П.С. Программно-моделирующий комплекс для полунатурного моделирования динамики маневренного самолета. *Труды МАИ*, 2015, № 81. URL: http://www.trudymai.ru/ published.php?ID=57735
- [4] Блохин В.Н. Применение методов вычислительного эксперимента для определения аэродинамических характеристик экраноплана на крейсерском режиме движения. *Вестник Нижегородского университета им. Н.И. Лобачевского*, 2012, № 3(1), с. 147–154.
- [5] Голубев А.Г., Мичкин А.А., Столярова Е.Г. Особенности проведения испытаний моделей вращающихся летательных аппаратов в дозвуковых аэродинамических трубах. *Научный вестник МГТУ ГА*, 2016, т. 19, №1, с. 116–119.
- [6] Дмитриев Д.Н. Автоматизация аэродинамической оценки самолёта на этапе технических предложений на основе разрабатываемой параметрической 3D модели. *Proc. 2nd Int. Conf. ITIPM*. Уфа, УГАТУ, 2014, с. 94–97.
- [7] Никанорова М.Д., Заболотская Е.В. Численный расчет аэродинамических характеристик беспилотного летательного аппарата. *Политехнический молодежный журнал*, 2019, № 4. DOI: http://dx.doi.org/10.18698/2541-8009-2019-4-464
- [8] Карасев П.И. Качественное построение расчетной сетки для решения задач аэродинамики в программном комплексе FLOWVISION. *Вестник ЮУрГУ. Сер. Вычислительная математика и информатика*, 2012, № 2, с. 46–58. DOI: http://dx.doi.org/ 10.14529/cmse120205
- [9] Костюков В.А. Численное определение аэродинамических характеристик модели самолета ЯК-54. *Известия ЮФУ. Технические науки*, 2010, № 1, с. 241–249.
- [10] Лебедева Е.Г. Пример решения инженерной задачи при помощи программы CosmosFloWorks. *Молодой ученый*, 2015, № 14, с. 160–162.
- [11] Луценко А.Ю. Расчет аэродинамических характеристик и параметров обтекания створки головного обтекателя ракеты-носителя в пакете ANSYS CFX. *Инженерный журнал: наука и инновации*, 2018, № 5. DOI: http://dx.doi.org/10.18698/2308-6033- 2018-5-1766

Политехнический молодежный журнал. 2020. № 06 7

- [12] Студенников Е.С. Моделирование процессов аэрогазодинамики элементов конструкции сверхзвукового летательного аппарата. *Инженерный журнал: наука и инновации*, 2019, № 7. DOI: http://dx.doi.org/10.18698/2308-6033-2019-7-1904
- [13] Kurowski P. Engineering analysis with SolidWorks simulations 2018. SDC Publications, 2018.
- [14] Tickoo S. SolidWorks 2016 for designers. CADCIM Technologies, 2016.
- [15] Алямовский А.А. SolidWorks simulation. Как решать практические задачи. СПб., БХВ-Петербург, 2012.
- [16] Алямовский А.А. SolidWorks Simulation и FlouEFD. Практика, методология, идеология. М., ДМК Пресс, 2019.

**Ткаченко Евгений Дмитриевич** — студент кафедры «Системы автоматического управления», МГТУ им. Н.Э. Баумана, Москва, Российская Федерация.

**Масленников Андрей Леонидович** — старший преподаватель кафедры «Системы автоматического управления», МГТУ им. Н.Э. Баумана, Москва, Российская Федерация.

## **Ссылку на эту статью просим оформлять следующим образом:**

Ткаченко Е.Д., Масленников А.Л. Определение аэродинамических коэффициентов ракеты класса «земля – воздух» методами вычислительной гидродинамики в SolidWorks Flow Simulation. *Политехнический молодежный журнал*, 2020, № 06(47). http://dx.doi.org/ 10.18698/2541-8009-2020-06-615

Computation of the aerodynamic coefficients of a surface-to-air missile using computational …

# **COMPUTATION OF THE AERODYNAMIC COEFFICIENTS OF A SURFACE-TO-AIR MISSILE USING COMPUTATIONAL FLUID DYNAMICS IN SOLIDWORKS FLOW SIMULATION**

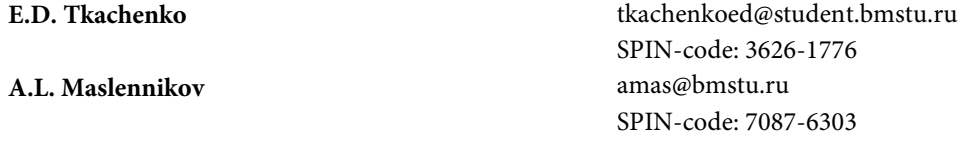

**Bauman Moscow State Technical University, Moscow, Russian Federation**

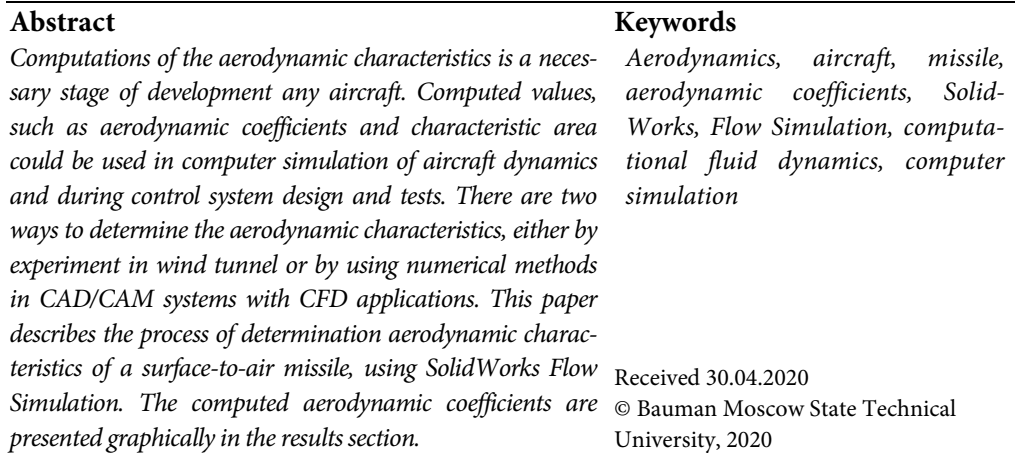

## **References**

- [1] Eger S.M. Osnovy aviatsionnoy tekhniki [Fundamentals of native technics]. Moscow, Izdvo MAI Publ., 1999 (in Russ.).
- [2] Eger S.M., ed. Proektirovanie samoletov [Design of planes]. Moscow, Mashinostroenie Publ., 1983 (in Russ.).
- [3] Kostin P.S. Programmno-modelling complex for seminatural modeling of dynamics of the maneuverable plane. *Trudy MAI*, 2015, no. 81. URL: http://www.trudymai.ru/ published.php?ID=57735 (in Russ.).
- [4] Blokhin V.N. The application of computer simulation for the determination of wig craft aerodynamic characteristics in a cruising regime. *Vestnik Nizhegorodskogo universiteta im. N.I. Lobachevskogo* [Vestnik of Lobachevsky University of Nizhni Novgorod], 2012, no. 3(1), pp. 147–154 (in Russ.).
- [5] Golubev A.G., Michkin A.A., Stolyarova E.G. Features of the subsonic wind tunnel experiment with rotating models of aircraft. *Nauchnyy vestnik MGTU GA* [Civil Aviation High Technologies], 2016, vol. 19, no.1, pp. 116–119 (in Russ.).
- [6] Dmitriev D.N. [Automation of aircraft aerodynamic assessment at the technical proposal stage of parametric 3D model]. *Proc. 2nd Int. Conf. ITIPM* [Proc. 2nd Int. Conf. ITIPM]. Ufa, USATU Publ., 2014, pp. 94–97 (in Russ.).
- [7] Nikanorova M.D., Zabolotskaya E.V. Numeral calculation of aerodynamic characteristics unmanned aerial vehicle. *Politekhnicheskiy molodezhnyy zhurnal* [Politechnical student journal], 2019, no. 4. DOI: http://dx.doi.org/10.18698/2541-8009-2019-4-464 (in Russ.).

Politechnical student journal. 2020. no. 06 9

- [8] Karasev P.I. Algorithm of mesh adaptation for accurate aerodynamic simulation in cfd code FlowVision. *Vestnik YuUrGU. Ser. Vychislitel'naya matematika i informatika* [Bulletin of the SUSU. Series "Computational Mathematics and Software Engineering"], 2012, no. 2, pp. 46–58. DOI: http://dx.doi.org/10.14529/cmse120205 (in Russ.).
- [9] Kostyukov V.A. Numerical determination of aerodynamic characteristics. *Izvestiya YuFU. Tekhnicheskie nauki* [Izvestiya SFedU. Engineering Sciences], 2010, no. 1, pp. 241–249 (in Russ.).
- [10] Lebedeva E.G. Example of solving engineering problem using CosmoFloWorks software. *Molodoy uchenyy* [Young Scientist], 2015, no. 14, pp. 160–162 (in Russ.).
- [11] Lutsenko A.Yu. Computation of aerodynamic characteristics and parameters of flow around the launch vehicle nose fairing half in the ANSYS CFX package. *Inzhenernyy zhurnal: nauka i innovatsii* [Engineering Journal: Science and Innovation], 2018, no. 5. DOI: http://dx.doi.org/10.18698/2308-6033-2018-5-1766 (in Russ.).
- [12] Studennikov E.S. Modeling the processes of aerogasdynamics of structural elements of a supersonic aircraft. *Inzhenernyy zhurnal: nauka i innovatsii* [Engineering Journal: Science and Innovation], 2019, no. 7. DOI: http://dx.doi.org/10.18698/2308-6033-2019-7-1904 (in Russ.).
- [13] Kurowski P. Engineering analysis with SolidWorks simulations 2018. SDC Publications, 2018.
- [14] Tickoo S. SolidWorks 2016 for designers. CADCIM Technologies, 2016.
- [15] Alyamovskiy A.A. SolidWorks simulation. Kak reshat' prakticheskie zadachi [SolidWorks simulation. How to solve practical tasks]. Sankt-Petersburg, BKhV-Peterburg Publ., 2012 (in Russ.).
- [16] Alyamovskiy A.A. SolidWorks Simulation i FlouEFD. Praktika, metodologiya, ideologiya [SolidWorks Simulation and FlouEFD. Practice, methodology, ideology]. Moscow, DMK Press Publ., 2019 (in Russ.).

**Tkachenko E.D.** — student, Department of Automatic Control Systems, Bauman Moscow State Technical University, Moscow, Russian Federation.

**Maslennikov A.L.** — Senior Lecturer, Department of Automatic Control Systems, Bauman Moscow State Technical University, Moscow, Russian Federation.

## **Please cite this article in English as:**

Tkachenko E.D, Maslennikov A.L. Computation of the aerodynamic coefficients of a surfaceto-air missile using computational fluid dynamics in SolidWorks Flow Simulation. *Politekhnicheskiy molodezhnyy zhurnal* [Politechnical student journal], 2020, no. 06(47). http://dx.doi.org/ 10.18698/2541-8009-2020-06-615.html (in Russ.).